## QUALTRICS: How to send respondents to a second survey

Researchers and instructors will often want to keep a respondent's survey responses anonymous while still allowing the respondent a chance to enter a prize drawing or earn extra course credit. One way to achieve this is to create two separate surveys and have the second open automatically when the respondent submits the first.

- The first survey is the anonymous questionnaire.
- The second survey is an optional entry form where the respondent is asked for identifying information needed for the award or drawing entry.
- Each survey stores data to its own unique file with no pass through of stored data.

## Process:

- 1. Code both the main survey and the follow‐up survey.
- 2. Publish the follow‐up survey to get a single, anonymous, reusable link (URL) and copy/save the URL.
- 3. Open the main survey > click the "Survey Flow" tool.
- 4. After the last block of questions, click "Add Below".
- 5. From the list of options, select "End of Survey".

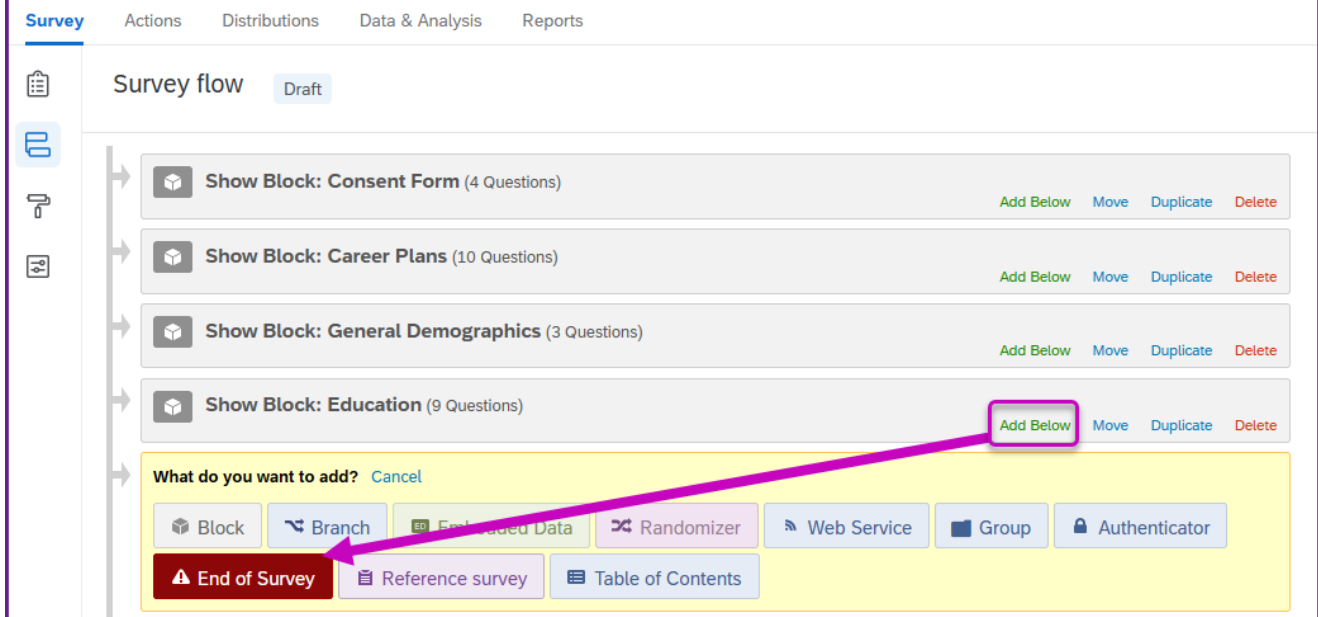

6. Click on the "**Customize**" link.

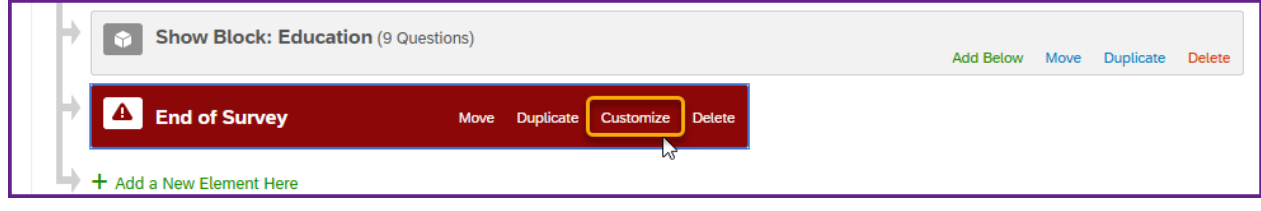

*Online & Distance Learning, College of Human Sciences, Iowa State University – February, 2022*

- 7. Click "**Override Survey Options**".
- 8. Select "**Redirect to a URL**" and paste in the URL for the follow‐up survey.
- 9. Click the green "√ OK" button.

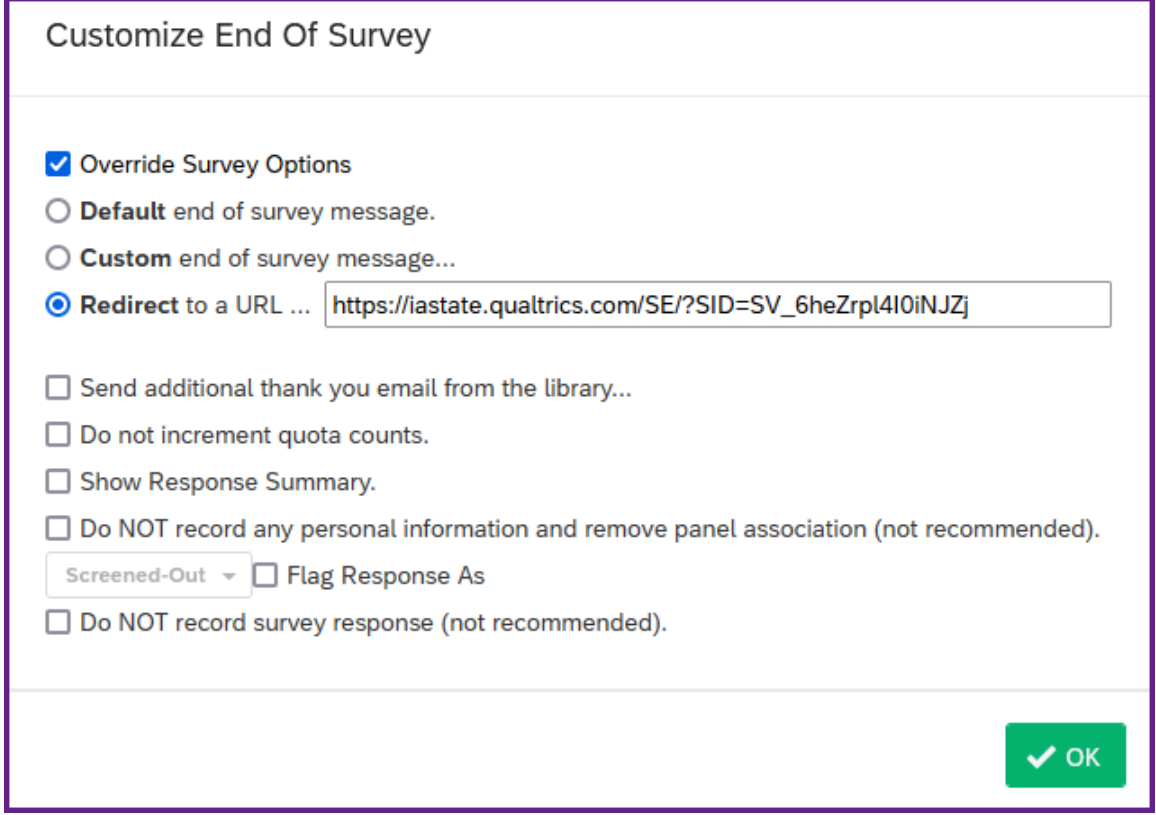

10. Click the "Apply" button, in lower right corner.

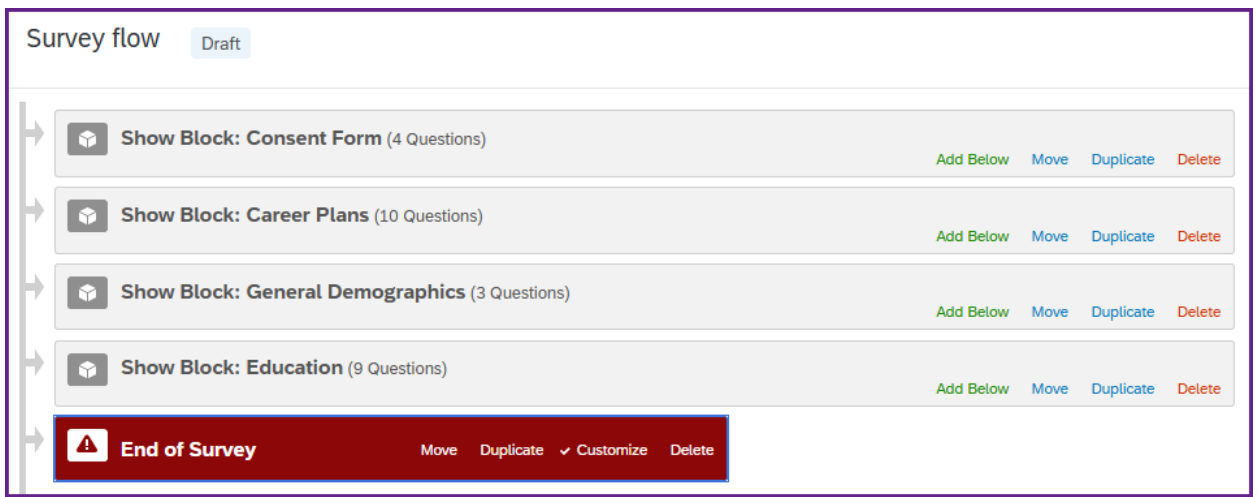

- 11. Publish, or republish, the main survey.
- 12. Preview the main survey and verify that when it is submitted, the contact survey opens.

## Additional security setting for anonymous surveys:

To further protect user identity in the main survey, go to:

- 1. Survey Options
- 2. Security
- 3. toggle "Anonymize responses" to the "On" position.

This will prevent the respondent's computer IP and geographic information from being recorded.

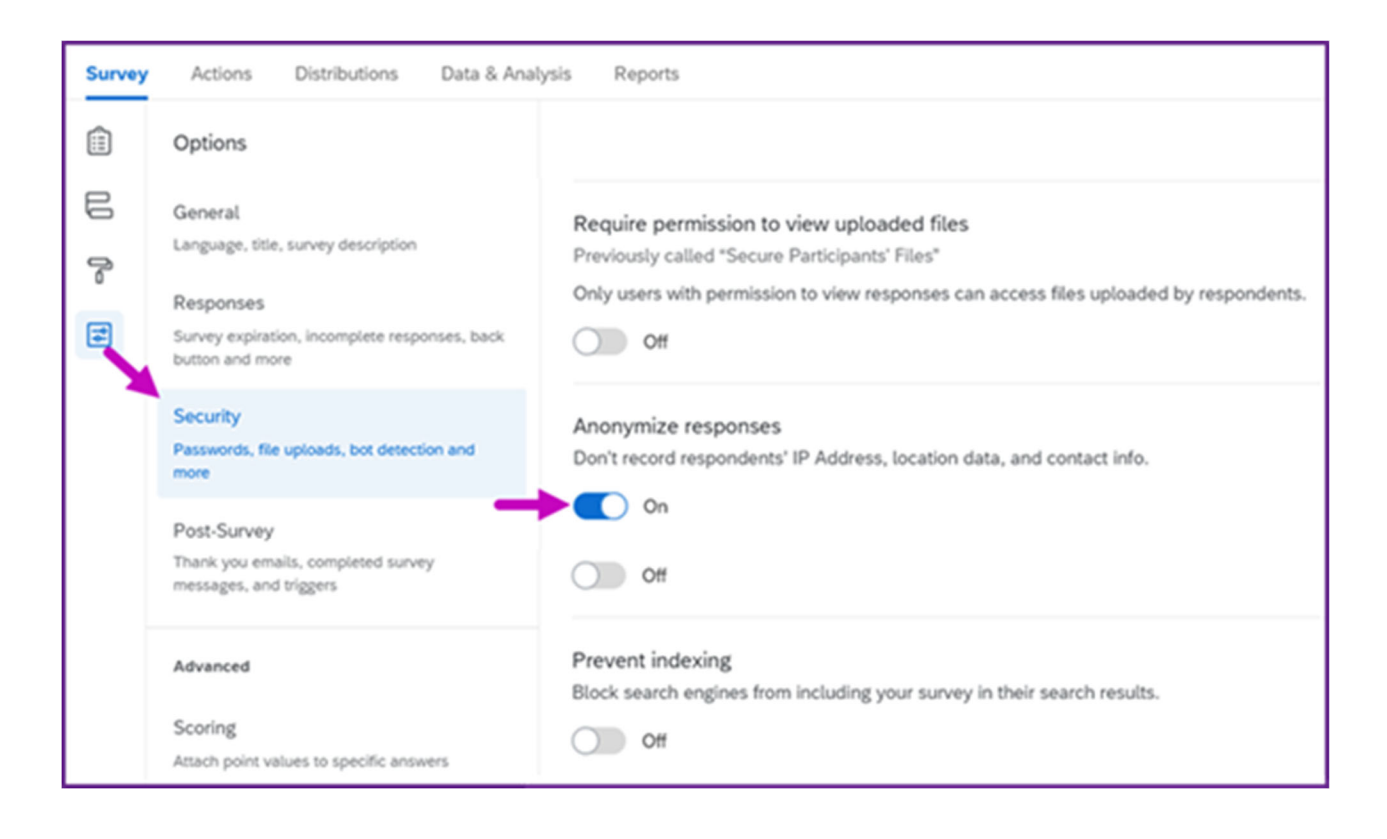